# **Często zadawane pytania**

## **w sprawie** Systemu Elektronicznych Tytułów Wykonawczych

wersja 15.09.2021

Wszelkie informacje na temat Systemu Elektronicznych Tytułów Wykonawczych znajdują się na Portalu Wierzycieli i Organów Egzekucyjnych w zakładce:

[http://www.is-szczecin.pl/egzadm/inf\\_stronyinstrukcji/system\\_eTW.php](http://www.is-szczecin.pl/egzadm/inf_stronyinstrukcji/system_eTW.php)

Zawarte są tam instrukcje użytkownika Aplikacji eTW, informacje merytoryczne, jak i techniczne przeznaczone dla integratorów z obszaru IT.

Przed wysyłaniem zapytań uprzejmie prosimy o uprzednie dokładne zapoznanie się z materiałami tam zgromadzonymi.

# Spis treści

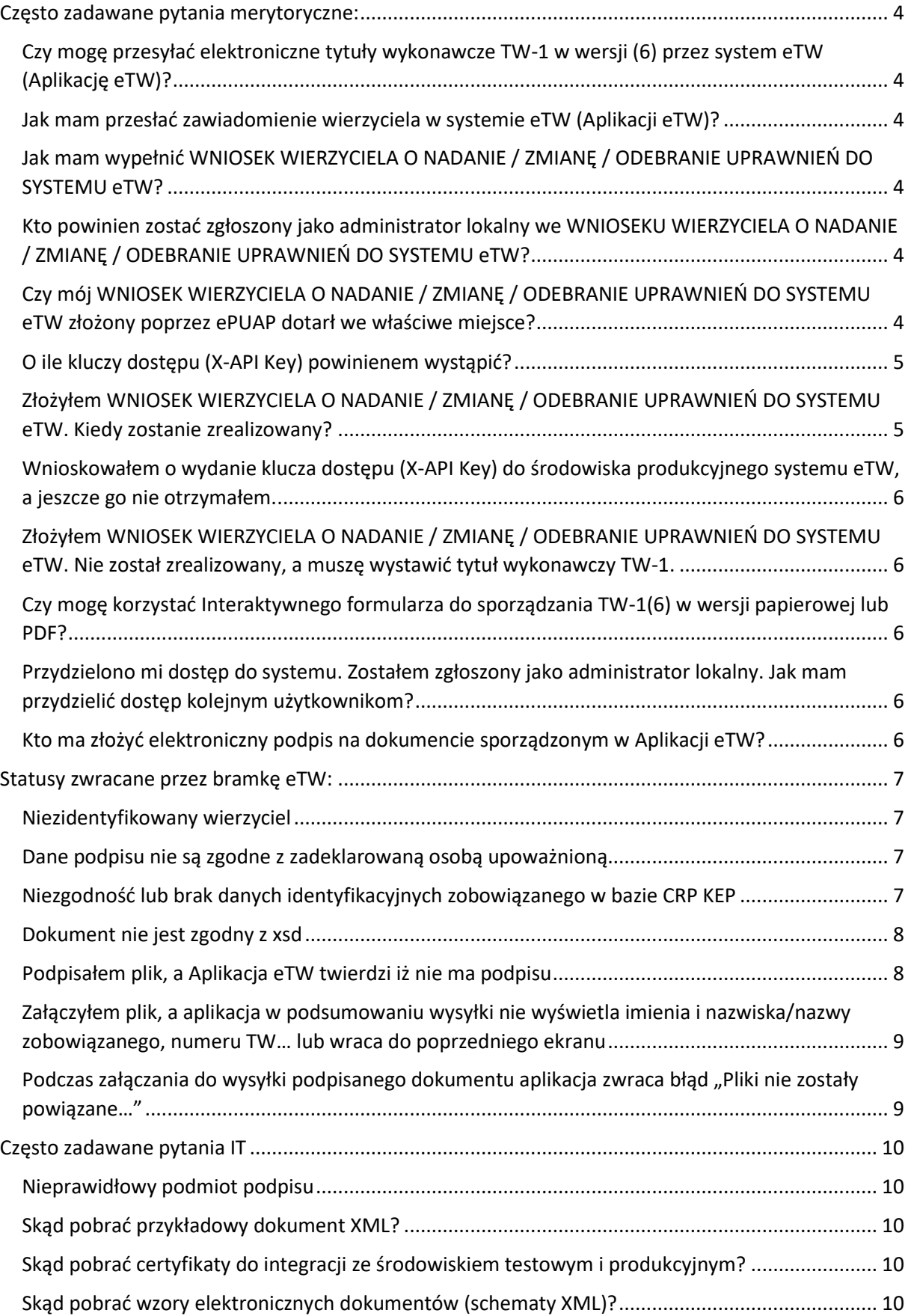

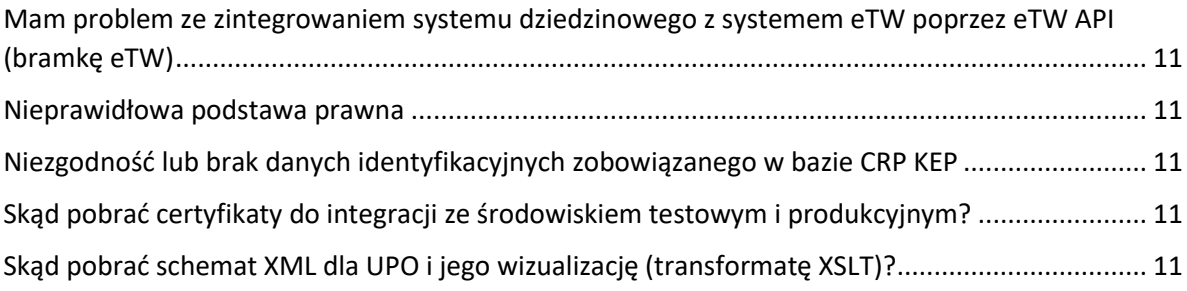

## <span id="page-3-0"></span>Często zadawane pytania merytoryczne:

## <span id="page-3-1"></span>Czy mogę przesyłać elektroniczne tytuły wykonawcze TW-1 w wersji (6) przez system eTW (Aplikację eTW)?

Nie można. System eTW (Aplikacja eTW) obsługuje tylko dokumenty w wersji TW-1(5), TW-3(2), ZZ- $1(1)$ , ZZ-2(1).

<span id="page-3-2"></span>Jak mam przesłać zawiadomienie wierzyciela w systemie eTW (Aplikacji eTW)? Na chwilę obecną nie ma takiej możliwości. Jeżeli zachodzi potrzeba, zawiadomienie wierzyciela należy przesyłać do organu egzekucyjnego na dotychczasowych zasadach.

## <span id="page-3-3"></span>Jak mam wypełnić WNIOSEK WIERZYCIELA O NADANIE / ZMIANĘ / ODEBRANIE UPRAWNIEŃ DO SYSTEMU eTW?

Zgodnie z instrukcją wypełniania tego wniosku

[http://www.is-szczecin.pl/egzadm/inf\\_stronyinstrukcji/Instrukcja-uprawnienia\\_Aplikacji\\_eTW.pdf](http://www.is-szczecin.pl/egzadm/inf_stronyinstrukcji/Instrukcja-uprawnienia_Aplikacji_eTW.pdf)

oraz przykładami zawartymi w zakładce

[http://www.is-szczecin.pl/egzadm/inf\\_stronyinstrukcji/system\\_eTW.php](http://www.is-szczecin.pl/egzadm/inf_stronyinstrukcji/system_eTW.php)

## <span id="page-3-4"></span>Kto powinien zostać zgłoszony jako administrator lokalny we WNIOSEKU WIERZYCIELA O NADANIE / ZMIANĘ / ODEBRANIE UPRAWNIEŃ DO SYSTEMU eTW?

Może to być osoba merytoryczna, która będzie sporządzała dokumenty egzekucyjne w Aplikacji eTW lub dowolna inna, w tym lokalny administrator IT. Decyzja po stronie wnioskującej jednostki. Administrator oprócz zakładania kolejnych użytkowników może również sporządzać i wysyłać dokumenty w Aplikacji eTW. Założeni użytkownicy przez administratora mogą jedynie sporządzać i wysyłać dokumenty w Aplikacji eTW. Dodawanie kolejnych użytkowników jest prostą czynnością.

### **Gdzie mam przesłać WNIOSEK WIERZYCIELA O NADANIE / ZMIANĘ / ODEBRANIE UPRAWNIEŃ DO SYSTEMU eTW?**

Zgodnie ze wskazówkami zawartymi w instrukcji wypełniania tego wniosku

[http://www.is-szczecin.pl/egzadm/inf\\_stronyinstrukcji/Instrukcja-uprawnienia\\_Aplikacji\\_eTW.pdf](http://www.is-szczecin.pl/egzadm/inf_stronyinstrukcji/Instrukcja-uprawnienia_Aplikacji_eTW.pdf)

## <span id="page-3-5"></span>Czy mój WNIOSEK WIERZYCIELA O NADANIE / ZMIANĘ / ODEBRANIE UPRAWNIEŃ DO SYSTEMU eTW złożony poprzez ePUAP dotarł we właściwe miejsce?

Proszę upewnić się iż podano właściwy adres skrzynki podawczej wskazanej w instrukcji [http://www.is-szczecin.pl/egzadm/inf\\_stronyinstrukcji/Instrukcja-uprawnienia\\_Aplikacji\\_eTW.pdf](http://www.is-szczecin.pl/egzadm/inf_stronyinstrukcji/Instrukcja-uprawnienia_Aplikacji_eTW.pdf)

## <span id="page-4-0"></span>O ile kluczy dostępu (X-API Key) powinienem wystąpić?

Co do zasady każdy podmiot obsługujący występuje o własny klucz dostępu. Od tej reguły jest wyjątek: Kilka podmiotów obsługujących tego samego wierzyciela korzysta z jednego wspólnego centralnego systemu dziedzinowego. W takim przypadku, skoro centralny system posługuje się jednym kluczem dostępu, tylko jeden podmiot obsługujący wierzyciela o taki klucz wnioskuje. Który? Decyzja wierzyciela.

W niektórych przypadkach pojawia się odwrotna sytuacja, gdzie jeden podmiot korzysta z wielu lokalnych systemów dziedzinowych. Wtedy podmiot występuje o jeden klucz i wykorzystuje go we wszystkich wspomnianych systemach dziedzinowych.

## <span id="page-4-1"></span>Złożyłem WNIOSEK WIERZYCIELA O NADANIE / ZMIANĘ / ODEBRANIE UPRAWNIEŃ DO SYSTEMU eTW. Kiedy zostanie zrealizowany?

Zgłoszone wnioski procedowane są na bieżąco, zgodnie z kolejnością wpływu. W momencie przyznania dostępu na skrzynki administratorów zostanie przesłana informacja.

## <span id="page-5-0"></span>Wnioskowałem o wydanie klucza dostępu (X-API Key) do środowiska produkcyjnego systemu eTW, a jeszcze go nie otrzymałem.

Ze względu na dużą liczbę wniosków, klucze dostępu nadawane są sukcesywnie W momencie jego nadania, klucz zostanie wysłany na konto pocztowe jednego z administratorów wskazanych we wniosku.

<span id="page-5-1"></span>Złożyłem WNIOSEK WIERZYCIELA O NADANIE / ZMIANĘ / ODEBRANIE UPRAWNIEŃ DO SYSTEMU eTW. Nie został zrealizowany, a muszę wystawić tytuł wykonawczy TW-1. Należy wystawić elektroniczny TW-1(6) korzystają z usługi ePUAP.

Usługa: [https://epuap.gov.pl/wps/portal/strefa-klienta/katalog-spraw/egzekucja/tytuly](https://epuap.gov.pl/wps/portal/strefa-klienta/katalog-spraw/egzekucja/tytuly-wykonawcze-2/przekazywanie-tytulow-wykonawczych-tw-1-do-organow-egzekucyjnych)[wykonawcze-2/przekazywanie-tytulow-wykonawczych-tw-1-do-organow-egzekucyjnych](https://epuap.gov.pl/wps/portal/strefa-klienta/katalog-spraw/egzekucja/tytuly-wykonawcze-2/przekazywanie-tytulow-wykonawczych-tw-1-do-organow-egzekucyjnych)

## <span id="page-5-2"></span>Czy mogę korzystać Interaktywnego formularza do sporządzania TW-1(6) w wersji papierowej lub PDF?

Nie. Dokumenty należy przesyłać poprzez nowy system eTW (Aplikację eTW). Należy zawnioskować o przydzielenie dostępu do przedmiotowego systemu, a w przypadku gdy dostęp nie został jeszcze nadany, w celu wystawienia TW-1 należy skorzystać z usługi ePUAP

[https://epuap.gov.pl/wps/portal/strefa-klienta/katalog-spraw/egzekucja/tytuly-wykonawcze-](https://epuap.gov.pl/wps/portal/strefa-klienta/katalog-spraw/egzekucja/tytuly-wykonawcze-2/przekazywanie-tytulow-wykonawczych-tw-1-do-organow-egzekucyjnych)[2/przekazywanie-tytulow-wykonawczych-tw-1-do-organow-egzekucyjnych](https://epuap.gov.pl/wps/portal/strefa-klienta/katalog-spraw/egzekucja/tytuly-wykonawcze-2/przekazywanie-tytulow-wykonawczych-tw-1-do-organow-egzekucyjnych)

## <span id="page-5-3"></span>Przydzielono mi dostęp do systemu. Zostałem zgłoszony jako administrator lokalny. Jak mam przydzielić dostęp kolejnym użytkownikom?

Zgodnie z dokumentem pt. Podręcznik użytkownika Obsługa profilu administratora lokalnego pod adresem:

[http://www.is-](http://www.is-szczecin.pl/egzadm/inf_stronyinstrukcji/Podrecznik_uzytkownika_panel_administratora_lokalnego_v1.5.pdf)

[szczecin.pl/egzadm/inf\\_stronyinstrukcji/Podrecznik\\_uzytkownika\\_panel\\_administratora\\_lokalnego\\_v](http://www.is-szczecin.pl/egzadm/inf_stronyinstrukcji/Podrecznik_uzytkownika_panel_administratora_lokalnego_v1.5.pdf) [1.5.pdf](http://www.is-szczecin.pl/egzadm/inf_stronyinstrukcji/Podrecznik_uzytkownika_panel_administratora_lokalnego_v1.5.pdf)

## <span id="page-5-4"></span>Kto ma złożyć elektroniczny podpis na dokumencie sporządzonym w Aplikacji eTW?

Osoba upoważniona do działania w imieniu wierzyciela . Należy zauważyć, że osoba fizycznie sporządzająca i wysyłająca dokument nie musi być tą samą osobą co podpisuje ten dokument. Na przykład: do sporządzania (de facto przygotowania) i wysyłania dokumentu w Aplikacji eTW został wyznaczony pracownik Pan Jan Janowy. Natomiast podpis będzie składała inna osoba np. Pani Dorota Dorotowska.

*W takim przypadku ważne jest, aby w dokumencie egzekucyjnym, np. TW-1(5) w sekcji gdzie wskazujemy Imię/Imiona, nazwisko, stanowisko służbowe osoby upoważnionej do działania w imieniu wierzyciela koniecznie wskazać Panią Dorotę Dorotowską.* (tak aby imię/imiona i nazwisko w dokumencie były tożsame z tymi zawartymi w podpisie elektronicznym. Jeżeli w certyfikacie użytym do podpisu lub profilu zaufanym widnieją dwa imiona, koniecznie należy je wskazać w dokumencie egzekucyjnym).

*Uwaga: Powyższe nie dotyczy pieczęci elektronicznych, które nie są wystawiane na osoby fizyczne, tylko podmioty prawne (organ wierzyciela).*

## <span id="page-6-0"></span>Statusy zwracane przez bramkę eTW:

#### <span id="page-6-1"></span>Niezidentyfikowany wierzyciel

Dane wierzyciela podane w dokumencie XML, tj. kod, nazwa, miejscowość wierzyciela muszą być zgodne z tymi zawartymi w zakładce

[http://www.is-szczecin.pl/egzadm/wierzyciele1\\_prev.php](http://www.is-szczecin.pl/egzadm/wierzyciele1_prev.php)

w arkuszu [http://www.is-szczecin.pl/egzadm/xmldata/slownik\\_wierz.xls](http://www.is-szczecin.pl/egzadm/xmldata/slownik_wierz.xls)

#### <span id="page-6-2"></span>Dane podpisu nie są zgodne z zadeklarowaną osobą upoważnioną

W przypadku opatrywania podpisem (osobistym, PZ, kwalifikowanym) imię/imiona i nazwisko w dokumencie muszą być tożsame (identyczne) z tymi zawartymi w podpisie elektronicznym (certyfikacie).

Należy zauważyć, że osoba fizycznie sporządzająca i wysyłająca dokument nie musi być tą samą osobą co podpisuje ten dokument. Na przykład do sporządzania (de facto przygotowania) i wysyłania dokumentu w Aplikacji eTW został wyznaczony pracownik Pan Jan Janowy. Natomiast podpis będzie składała inna osoba np. Pani Dorota Dorotowska.

*W takim przypadku ważne jest, aby w dokumencie egzekucyjnym, np. TW-1(5) w sekcji gdzie wskazujemy Imię/imiona, nazwisko, stanowisko służbowe osoby upoważnionej do działania w imieniu wierzyciela koniecznie wskazać Panią Dorotę Dorotowską.* (tak aby imię/imiona i nazwisko w dokumencie były tożsame z tymi zawartymi w podpisie elektronicznym. Jeżeli w certyfikacie użytym do podpisu lub profilu zaufanym widnieją dwa imiona, koniecznie należy je wskazać w dokumencie egzekucyjnym).

*Uwaga: Powyższe nie dotyczy pieczęci elektronicznych, które nie są wystawiane na osoby fizyczne, tylko podmioty prawne (organ wierzyciela).*

#### <span id="page-6-3"></span>Niezgodność lub brak danych identyfikacyjnych zobowiązanego w bazie CRP KEP

Należy upewnić się co do poprawności numerów identyfikacyjnych (NIP, PESEL) oraz imienia i nazwiska wskazanych w dokumencie. Wierzyciele co do zasady posiadają dostęp do rejestru PESEL. Jeżeli otrzymywany jest taki status błędu, należy zweryfikować dane w rejestrze PESEL (oczywiście nie dotyczy to numeru NIP). Jeżeli posłużono się numerem NIP, to w przypadku osoby fizycznej istnieje możliwość posłużenia się zamiennie numerem PESEL. W przypadku podmiotu niebędącego osobą fizyczną, nazwa podmiotu (organizacji) nie jest weryfikowana przez bramkę eTW.

W dokumencie egzekucyjnym należy zwrócić uwagę na pola gdzie wpisujemy imię lub imiona. Jeżeli nagłówek pola mówi o imieniu, wpisujemy wyłącznie pierwsze imię. Dużo pomyłek wynika z faktu spolszczenia obcojęzycznych nazwisk. W takim przypadku należy skorzystać z rejestru PESEL.

## <span id="page-7-0"></span>Dokument nie jest zgodny z xsd

*Jeżeli dokument sporządzany był od podstaw w Aplikacji eTW*, należy upewnić się iż wszystkie pola obowiązkowe zostały wypełnione. Aby mieć tego pewność w celu przejścia do kolejnych ekranów, należy używać przycisku "Dalej" zlokalizowanego w dolnej, prawej części ekranu. Dodatkowo nie dopuszcza się wpisywania samych spacji w polu, aby pozbyć się ostrzeżeń aplikacji o braku wypełnionych pól. W polach dotyczących adresów e-mail oraz skrzynek e-PUAP nie dopuszcza się żadnych spacji.

Jeżeli dokument nie był sporządzany od podstaw, lecz poprzez wybranie opcji "załaduj plik" na podstawie uprzednio sporządzonego dokumentu, należy dokument ponownie wypełnić od podstaw, tj. nie korzystać z opcji "załaduj plik".

*W przypadku tzw. częściowej integracji, gdzie plik XML generowany jest w lokalnym programie wierzyciela, a następnie wczytywany do Aplikacji eTW lub za jej pośrednictwem tylko wysyłany*, problem należy zgłosić do autora lokalnego programu.

#### <span id="page-7-1"></span>Podpisałem plik, a Aplikacja eTW twierdzi iż nie ma podpisu

Należy zwrócić się do lokalnej pomocy informatycznej (informatyków), aby w oprogramowaniu służącym do składania podpisów ustawiono konfigurację:

**Podpis XAdES (otaczany lub opakowany), funkcja skrótu SHA-256.**

Np. Aplikacja Szafir (KIR)

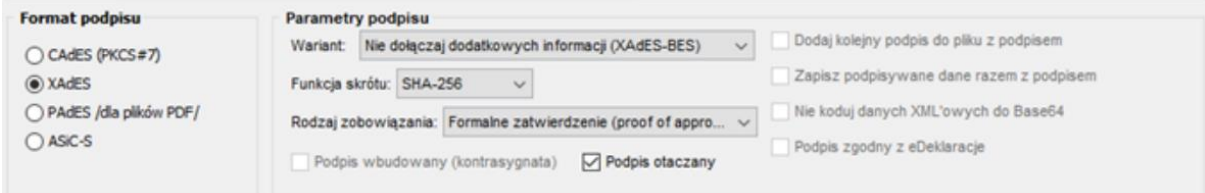

Źródło:

[https://www.elektronicznypodpis.pl/gfx/elektronicznypodpis/userfiles/\\_public/informacje/instrukcje](https://www.elektronicznypodpis.pl/gfx/elektronicznypodpis/userfiles/_public/informacje/instrukcje/instrukcja_konfiguracji_aplikacji_szafir_na_potrzeby_podpisania_dokumentu_mdr_20200311.pdf) [/instrukcja\\_konfiguracji\\_aplikacji\\_szafir\\_na\\_potrzeby\\_podpisania\\_dokumentu\\_mdr\\_20200311.pdf](https://www.elektronicznypodpis.pl/gfx/elektronicznypodpis/userfiles/_public/informacje/instrukcje/instrukcja_konfiguracji_aplikacji_szafir_na_potrzeby_podpisania_dokumentu_mdr_20200311.pdf)

#### Np. PEM-HEART Signature (CenCert)

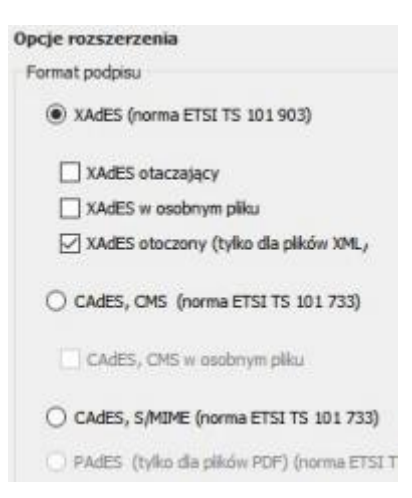

## Źródło: [https://www.cencert.pl/wp-content/uploads/2020/03/Poradnik-U%C5%BCytkownika-](https://www.cencert.pl/wp-content/uploads/2020/03/Poradnik-U%C5%BCytkownika-CenCert.pdf)[CenCert.pdf](https://www.cencert.pl/wp-content/uploads/2020/03/Poradnik-U%C5%BCytkownika-CenCert.pdf)

<span id="page-8-0"></span>Załączyłem plik, a aplikacja w podsumowaniu wysyłki nie wyświetla imienia i nazwiska/nazwy zobowiązanego, numeru TW… lub wraca do poprzedniego ekranu Rozwiązanie problemu identyczne, jak dla "Podpisałem plik, a Aplikacja eTW twierdzi iż nie ma podpisu"

Należy zwrócić się do lokalnej pomocy informatycznej (informatyków), aby w oprogramowaniu służącym do składania podpisów ustawiono konfigurację:

**Podpis XAdES (otaczany lub opakowany), funkcja skrótu SHA-256.**

## <span id="page-8-1"></span>Podczas załączania do wysyłki podpisanego dokumentu aplikacja zwraca błąd "Pliki nie zostały powiązane…"

Rozwiązanie problemu identyczne, jak dla "Podpisałem plik, a Aplikacja eTW twierdzi iż nie ma podpisu"

Należy zwrócić się do lokalnej pomocy informatycznej (informatyków), aby w oprogramowaniu służącym do składania podpisów ustawiono konfigurację:

#### **Podpis XAdES (otaczany lub opakowany), funkcja skrótu SHA-256.**

# <span id="page-9-0"></span>Często zadawane pytania IT

#### <span id="page-9-1"></span>Nieprawidłowy podmiot podpisu

Prawdopodobnie użyto niewłaściwego certyfikatu. Z tego powodu system eTW nie mógł rozróżnić czy dotyczył osoby fizycznej lub osoby prawnej. Powyższa sytuacja występuje często w środowisku testowym, gdzie integratorzy korzystają z wygenerowanych przez siebie certyfikatów.

Np. Dla pieczęci w środowisku testowym w CSR należy koniecznie zawrzeć:

OrganizationID=2.5.4.97 (mowa o OID) OrganizationID=VATPL-1234567890 (tu NIP przykładowy) O=WIERZYCIEL L=MIEJSCOWOSC C=PL CN= WIERZYCIEL

<span id="page-9-2"></span>Skąd pobrać przykładowy dokument XML? W Dokumentacji Integratora (załącznik XML). Dokumentacja dostępna w zakładce:

[http://www.is-szczecin.pl/egzadm/inf\\_stronyinstrukcji/system\\_eTW.php](http://www.is-szczecin.pl/egzadm/inf_stronyinstrukcji/system_eTW.php)

<span id="page-9-3"></span>Skąd pobrać certyfikaty do integracji ze środowiskiem testowym i produkcyjnym? Z dokumentacji OpenAPI pod adresem<https://etw-tst.mf.gov.pl/ai/>

Schema (EncryptionKey)

### <span id="page-9-4"></span>Skąd pobrać wzory elektronicznych dokumentów (schematy XML)?

Wzory TW-1(5), TW-3(2), ZZ-1, ZZ-2 zostały opublikowane w Centralnym Repozytorium (CRWDE) <http://crd.gov.pl/>

Bezpośrednie linki zostały zamieszczone W Dokumentacji Integratora. Dokumentacja dostępna w zakładce:

[http://www.is-szczecin.pl/egzadm/inf\\_stronyinstrukcji/system\\_eTW.php](http://www.is-szczecin.pl/egzadm/inf_stronyinstrukcji/system_eTW.php)

## <span id="page-10-0"></span>Mam problem ze zintegrowaniem systemu dziedzinowego z systemem eTW poprzez eTW API (bramkę eTW)

## <span id="page-10-1"></span>Nieprawidłowa podstawa prawna

Kod podstawy prawnej składa się z trzech informacji [kod\_klasyfikacji][kod\_podstawy\_prawnej][początek\_obowiazywania\_w\_formacie\_DDMMRRRR]

Np. "SW 27F07320190801"

Szczegóły/słownik pod adresem <http://www.is-szczecin.pl/egzadm/podstawyprawne1.php>

<span id="page-10-2"></span>Niezgodność lub brak danych identyfikacyjnych zobowiązanego w bazie CRP KEP W środowisku testowym

Należy skorzystać z listy podmiotów wskazanych w Dokumentacji Integratora (załącznik XLS). Dokumentacja dostępna w zakładce:

[http://www.is-szczecin.pl/egzadm/inf\\_stronyinstrukcji/system\\_eTW.php](http://www.is-szczecin.pl/egzadm/inf_stronyinstrukcji/system_eTW.php)

<span id="page-10-3"></span>Skąd pobrać certyfikaty do integracji ze środowiskiem testowym i produkcyjnym? Z dokumentacji OpenAPI pod adresem<https://etw-tst.mf.gov.pl/ai/>

Schema (EncryptionKey)

<span id="page-10-4"></span>Skąd pobrać schemat XML dla UPO i jego wizualizację (transformatę XSLT)? Z Dokumentacji Integratora. Dokumentacja dostępna w zakładce:

[http://www.is-szczecin.pl/egzadm/inf\\_stronyinstrukcji/system\\_eTW.php](http://www.is-szczecin.pl/egzadm/inf_stronyinstrukcji/system_eTW.php)